### **การออกแบบการแสดงผล**

**บทที่ 5**

การออกแบบการแสดงผลของระบบแผนที่ภูมิศาสตร์เพื่อส่งเสริ มการท่องเที่ยว ของ ้องค์การบริหารส่วนตำบลบ้านปง อำเภอหางดง จังหวัดเชียงใหม่ เป็นระบบที่มีการทำงานใน ลักษณะการทำงานแบบ Web Application ซึ่งใช้โปรแกรม Macromedia Dreamweaver  $\rm{CS}5$  เป็น ้เครื่องมือในการพัฒนา และได้มีการใช้โปรแกรม Adobe Photoshop CS5 เป็นเครื่องมือในการทำ กราฟแสดงผลบน We Application โดยในส่วนของการพัฒนาโปรแกรมที่มีส่วนสำคัญคือการ ้ แสดงรายงานในรูปแบบกราฟิกได้แบ่งผู้ใช้งานออกเป็น 6 กลุ่ม คือ เจ้าหน้าที่นำเข้าข้อมูล เจ้าหน้าที่ ้แผนที่ นายกองค์การบริหารส่วนตำบลบ้านปง เจ้าของธุรกิจในพื้นที่ ผู้ดูและระบบ และผู้ใช้งาน ทัวไป โดยสิทธิ ่ ์ของแต่ละผู้ใช้งานจะถูกแบ่งเมื่อผู้ใช้งานเข้าสู่ระบบ ดังนี้

### **5.1การออกแบบหน้าจอแสดงผล**

การออกแบบข้อมูลนำเข้า (Input Design) และการออกแบบส่วนนำเสนอข้อมูล (Output Design) ตามขอบเขตของข้อมูลและความต้องการของผู้ใช้งาน ดังนี้

1)การออกแบบหน้าจอแสดงผลในรูปแบบหน้าจอแสดงผลส่วน Back End ของผู้ใช้งาน ระบบ ซึ่งประกอบด้วยการออกแบบหน้าจอดังนี้

(1) การออกแบบหน้าจอล็อกอินของผู้ใช้งานระบบ

- (2) การออกแบบหน้าจอหลักของระบบของผู้ใช้งานระบบ
- (3) การออกแบบหน้าจอย่อยของระบบตามสิทธิ์ของผู้ใช้งาน

2)การออกแบบหน้าจอแสดงผลในรูปแบบหน้าจอแสดงผลส่วน Back End ของเจ้าของ ธุรกิจ ซึ่งประกอบด้วยการออกแบบหน้าจอดังนี้

(1) การออกแบบหน้าจอล็อกอินของเจ้าของธุรกิจ

(2) การออกแบบหน้าจอหลักของระบบ

(3) การออกแบบเมนูการใช้งาน

(4) การออกแบบหน้าจอข่าวและกิจกรรม

(5) การออกแบบหน้าจอแพ็คเกจและโปรโมชัน่

(6) การออกแบบหน้าจอแกลเลอรี่

3) การออกแบบหน้าจอแสดงผลในรูปแบบหน้าจอแสดงผลส่วน Front End ของ

้นักท่องเที่ยวหรือบุคคลทั่วไป ซึ่งประกอบด้วยการออกแบบหน้าจอดังนี้

(1) การออกแบบหน้าจอหลักของ web application

ี (2) การออกแบบหน้าจอเกี่ยวกับเรา ี่

(3) การออกแบบหน้าจอปฏิทินกิจกรรม

(4) การออกแบบหน้าจอแสดงสถานที่ท่องเที่ยว

(5) การออกแบบหน้าจอแสดงข่าวและกิจกรรม

(6) การออกแบบหน้าจอธุรกิจในพื้นที่

(7) การออกแบบหน้าจอถามตอบ

(8) การออกแบบหน้าจอติดต่อเรา

4) การออกแบบหน้าจอแสดงผลในรูปแบบหน้าจอแสดงผลส่วน Front End ของเจ้าของ

ธุรกิจ ซึ่งประกอบด้วยการออกแบบหน้าจอดังนี้

(1) การออกแบบหน้าจอหลักของธุรกิจ

(2) การออกแบบเมนูหลักของธุรกิจ

(3) การออกแบบหน้าจอเกี่ยวกับธุรกิจ

(4) การออกแบบหน้าจอย่อยของธุรกิจ

**5.1.1 การออกแบบหน้าจอแสดงผลส่วน Back End ของผู้ใช้งานระบบ** 1)การออกแบบหน้าจอล็อกอินของผู้ใช้งานระบบ

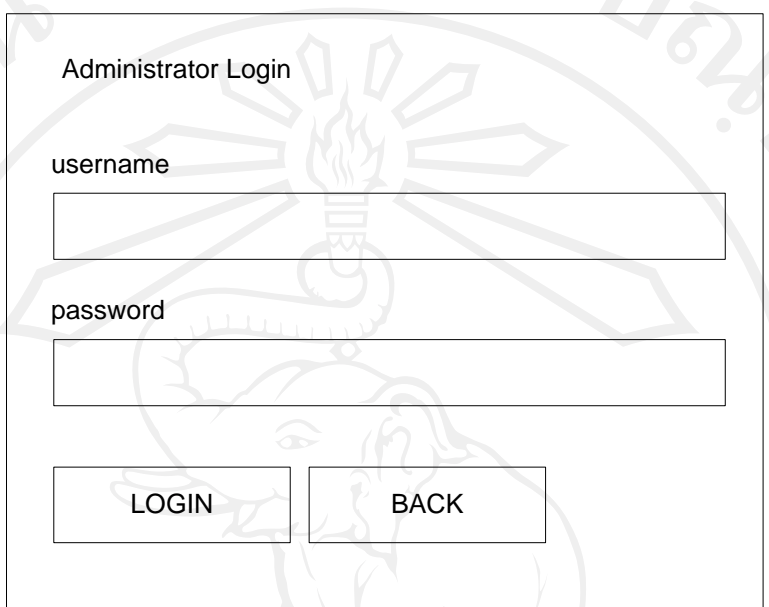

รูป 5.1 แสดงโครงสร้างหน้าจอล็อกอินของผู้ใช้งานระบบ

จากรูป 5.1 สามารถแสดงได้ดังนี้

หน้าจอล็อกอินของผู้ใช้งานระบบ หน้าจอล็อกอินเป็นหน้าจอแรกของการใช้งาน ระบบ ซึ่งผู้ใช้งานระบบจะต้องทำการระบุชื่อผู้ใช้งานและรหัสผ่านให้ถูกต้องเพื่อเข้าสู่หน้าจอหลัก ของระบบต่อไป ซึ่งสามารถแสดงโครงสร้างของหน้าจอดังนี้

2) การออกแบบหน้าจอหลักของระบบของผู้ใช้งานระบบ

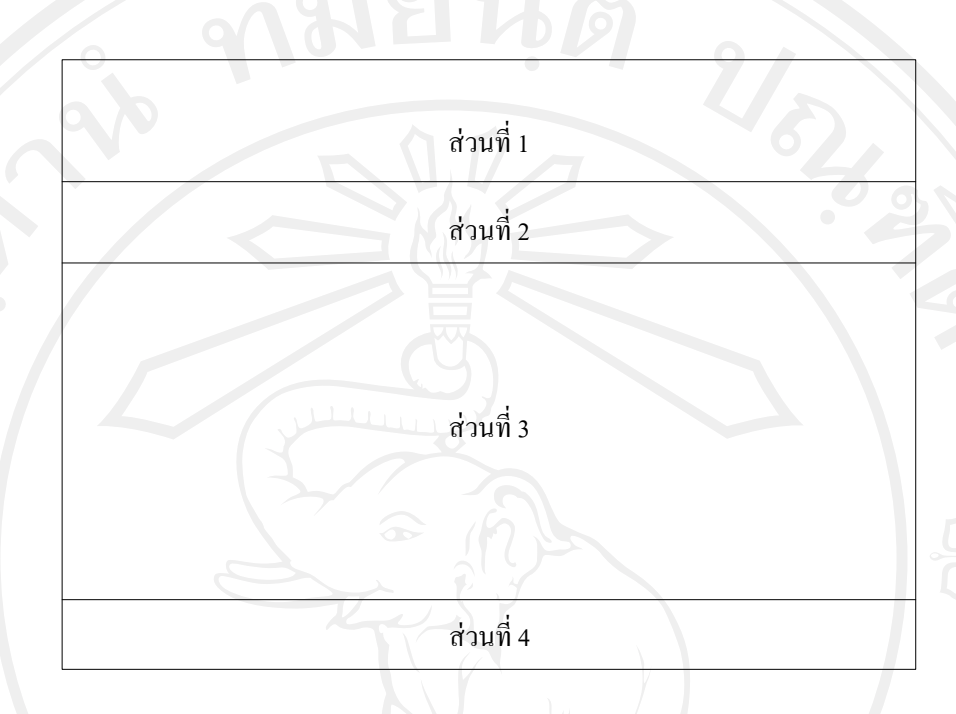

รูป 5.2 แสดงโครงสร้างหน้าจอหลักของระบบของผู้ใช้งานระบบ

จากรูป 5.2 สามารถแสดงได้ดังนี้

หน้าจอหลักของผู้ดูแลระบบ ซึ่งทำหน้าที่เป็นหน้าแรกสำหรับการใช้งานระบบ ีของผู้ดูแลระบบ ในส่วนการใช้งานได้แบ่งออกเป็น 4 ส่วนหลัก ได้แก่

> ี ส่วนที่ 1 หมายถึง เป็นส่วนการแสดง Admin panel สำหรับแสดงชื่อผู้ใช้งาน ส่วนที่ 2 หมายถึง เป็นส่วนของเมนูหลัก ซึ่งแสดงรายการเมนูต่างๆ ตามสิทธิ์ของ

ผู้ใช้งานระบบ

้ ส่วนที่ 3 หมายถึง เป็นส่วนของฟังก์ชั่นการใช้งานของระบบ และการจัดการข้อมูล ต่างๆ ทั้งหมดภายในระบบ

ี ส่วนที่ 4 หมายถึง เป็นส่วนสุดท้าย สำหรับแสดงข้อความการสงวนสิทธิ์ของ ระบบ และชื่อผู้พัฒนาระบบ

3) การออกแบบหน้าจอย่อยของระบบตามสิทธิ์ของผู้ใช้งาน การออกแบบหน้าจอระบบแผนที่ภูมิศาสตร์เพื่อส่งเสริ มการท่องเที่ยว ของ ้องค์การบริหารส่วนตำบลบ้านปง ประกอบด้วยหน้าจอย่อยต่างๆ ดังนี้

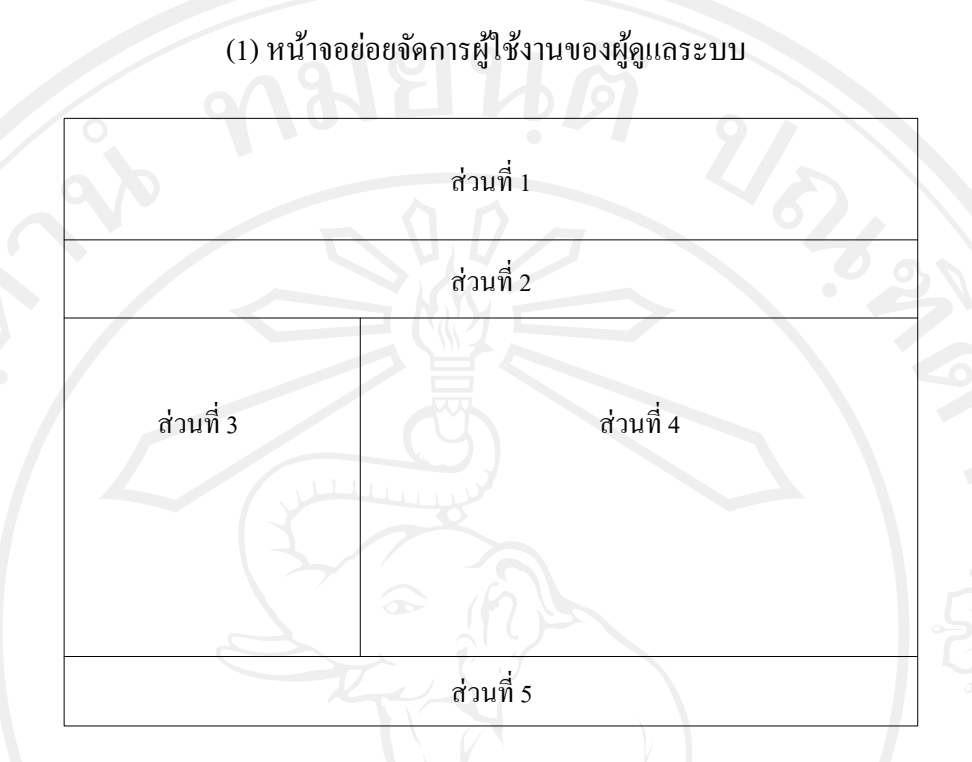

รูป 5.3 แสดงโครงสร้างหน้าจอยอย่ จัดการผู้ใช้งานของผู้ดูแลระบบ

จากรูป 5.3 สามารถแสดงได้ดังนี้

ี ส่วนที่ 1 หมายถึง เป็นส่วนการแสดง Admin panel สำหรับแสดงชื่อผู้ใช้งาน ้ ส่วนที่ 2 หมายถึง เป็นส่วนของเมนูหลัก ซึ่งแสดงรายการเมนูต่างๆ ตามสิทธิ์ของ

ผู้ใช้งานระบบ

้ส่วนที่ 3 หมายถึง เป็นส่วนเพิ่มบัญชีผู้ใช้งานระบบ เมื่อทำการเพิ่มบัญชีผู้ใช้งาน แล้ว จะไม่สามารถกลับมาแก้ไขรายละเอียด ชื่อเข้าระบบ และ รหัสผ่านได้อีก ให้ทำการตรวจสอบ ก่อนท าการเพิ่มบัญชีชื่อผู้เข้าใช้งาน

้ส่วนที่ 4 หมายถึง เป็นส่วนแสดงรายชื่อผู้ใช้งานระบบทั้งหมดที่อยู่ในระบบ ซึ่ง แสดง ชื่อ ตำแหน่ง ชื่อผู้ใช้งาน รหัสผ่าน วันที่เปิดใช้งาน สถานะ และลบผู้ใช้งานระบบ

ี ส่วนที่ 5 หมายถึง เป็นส่วนสุดท้าย สำหรับแสดงข้อความการสงวนสิทธิ์ของ ระบบ และชื่อผู้พัฒนาระบบ

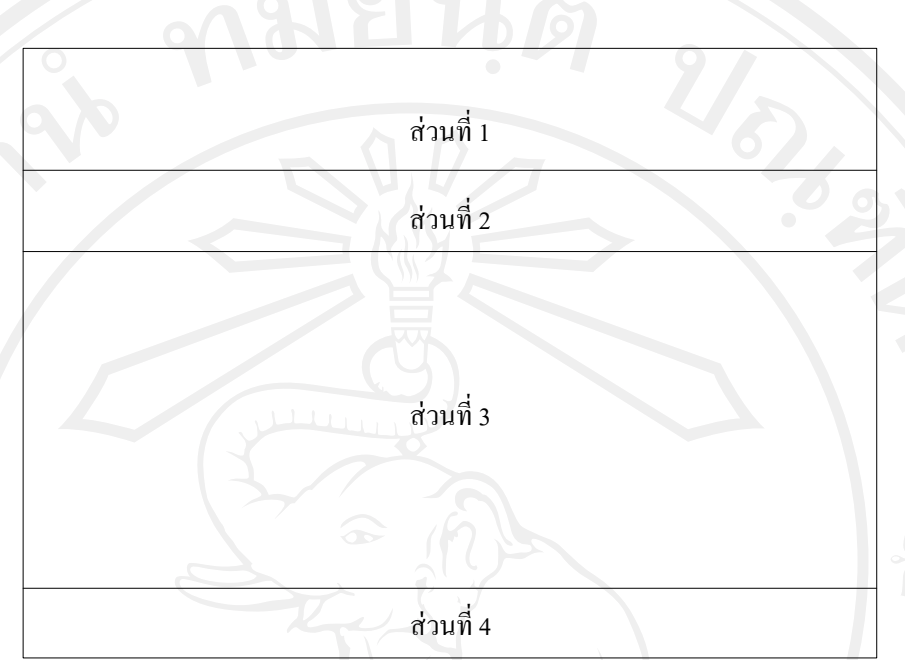

(2) หน้าจอย่อยจัดการสถานที่ท่องเที่ยวของเจ้าหน้าที่นำเข้าข้อมูล

้รูป 5.4 แสดงโครงสร้างหน้าจอย่อยจัดการสถานที่ท่องเที่ยวของเจ้าหน้าที่นำเข้าข้อมูล

จากรูป 5.4 สามารถแสดงได้ดังนี้

ี ส่วนที่ 1 หมายถึง เป็นส่วนการแสดง Admin panel สำหรับแสดงชื่อผู้ใช้งาน ี ส่วนที่ 2 หมายถึง เป็นส่วนของเมนูหลัก ซึ่งแสดงรายการเมนูต่างๆ ตามสิทธิ์ของ

ผู้ใช้งานระบบ

ส่วนที่ 3 หมายถึง เป็ นส่วนแสดงรายการสถานที่ท่องเที่ยวตามประเภทการ ท่องเที่ยว 3 ประเภท ได้แก่ การท่องเที่ยวเชิงนิเวศน์ การท่องเที่ยวเชิงวัฒนธรรม และการท่องเที่ยว ี เชิงเกษตร เป็นต้น ซึ่งสามารถทำการค้นหา เพิ่ม แก้ไข และลบข้อมูลสถานที่ท่องเที่ยวในส่วนนี้ได้ ี ส่วนที่ 4 หมายถึง เป็นส่วนสุดท้าย สำหรับแสดงข้อความการสงวนสิทธิ์ของ

ระบบ และชื่อผู้พัฒนาระบบ

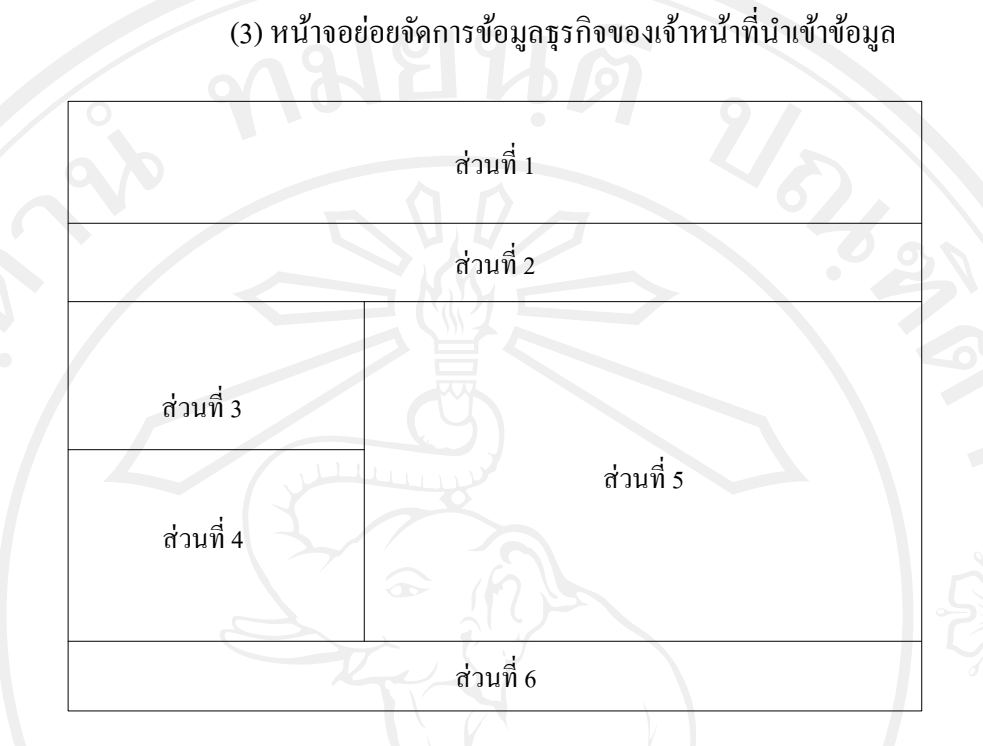

ูรูป 5.5 แสดงโครงสร้างหน้าจอย่อยจัดการข้อมูลธุรกิจของเจ้าหน้าที่นำเข้าข้อมูล

จากรูป 5.5 สามารถแสดงได้ดังนี้

ี ส่วนที่ 1 หมายถึง เป็นส่วนการแสดง Admin panel สำหรับแสดงชื่อผู้ใช้งาน ี ส่วนที่ 2 หมายถึง เป็นส่วนของเมนูหลัก ซึ่งแสดงรายการเมนูต่างๆ ตามสิทธิ์ของ

ผู้ใช้งานระบบ

้ ส่วนที่ 3 หมายถึง เป็นส่วนสำหรับเพิ่มประเภทของธุรกิจ

ี ส่วนที่ 4 หมายถึง เป็นส่วนแสดงรายการประเภทของธุรกิจ และสามารถทำการ แก้ไข ลบ ประเภทของธุรกิจจากส่วนนี้

้ส่วนที่ 5 หมายถึง เป็นส่วนแสดงรายการธุรกิจในพื้นที่ตามประเภทของธุรกิจ ซึ่ง สามารถทำการค้นหา ยืนยัน และระงับสถานะ การใช้งานของจากส่วนนี้

ี ส่วนที่ 6 หมายถึง เป็นส่วนสุดท้าย สำหรับแสดงข้อความการสงวนสิทธิ์ของ ระบบ และชื่อผู้พัฒนาระบบ

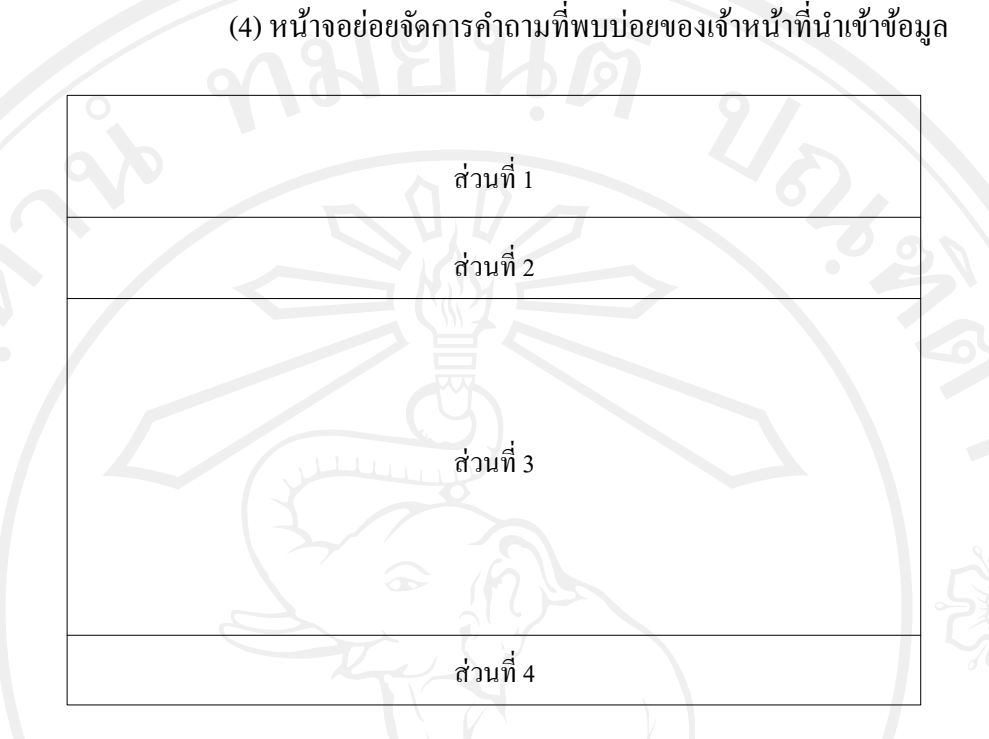

รูป 5.6 แสดงโครงสร้างหน้าจอย่อยจัดการคำถามที่พบบ่อยของเจ้าหน้าที่นำเข้าข้อมูล

จากรูป 5.6 สามารถแสดงได้ดังนี้ ี ส่วนที่ 1 หมายถึง เป็นส่วนการแสดง Admin panel สำหรับแสดงชื่อผู้ใช้งาน

ส่วนที่ 2 หมายถึง หมายถึง เป็ นส่วนของเมนูหลัก ซึ่งแสดงรายการเมนูต่างๆ ตาม สิทธิ์ของผู้ใช้งานระบบ

ส่วนที่ 3 หมายถึง เป็นส่วนแสดงรายการคำถามที่พบบ่อยเกี่ยวกับการท่องเที่ยว ี่ ้ และแสดงคำตอบของแต่ละคำถาม สามารถแก้ไข ลบ คำถามตอบได้ทั้งหมดจากส่วนนี้ ี ส่วนที่ 4 หมายถึง เป็นส่วนสุดท้าย สำหรับแสดงข้อความการสงวนสิทธิ์ของ

ระบบ และชื่อผู้พัฒนาระบบ<br>1 D U M D M U Q Q U D U O U M U

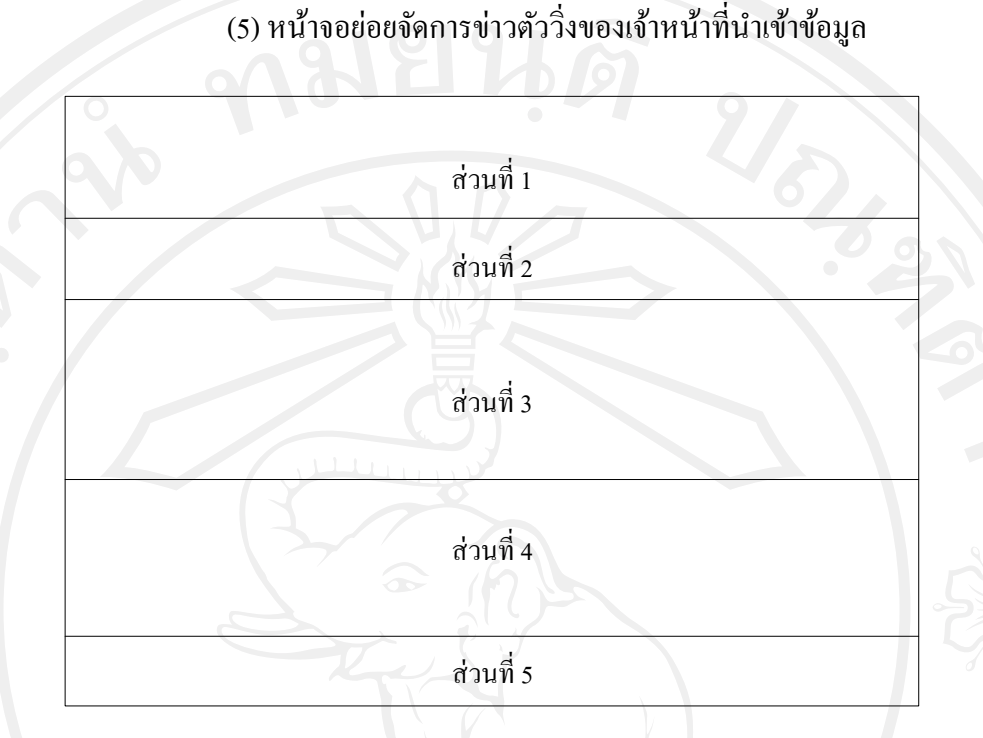

รูป 5.7 แสดงโครงสร้างหน้าจอย่อยจัดการข่าวตัววิ่งของเจ้าหน้าที่นำเข้าข้อมูล

จากรูป 5.7 สามารถแสดงได้ดังนี้

ี ส่วนที่ 1 หมายถึง เป็นส่วนการแสดง Admin panel สำหรับแสดงชื่อผู้ใช้งาน ี ส่วนที่ 2 หมายถึง เป็นส่วนของเมนูหลัก ซึ่งแสดงรายการเมนูต่างๆ ตามสิทธิ์ของ

ผู้ใช้งานระบบ

ี ส่วนที่ 3 หมายถึง เป็นส่วนของแสดงรายการข่าวตัววิ่งทั้งหมด สามารถทำการ แก้ไข ลบ กำหนดสถานะข่าวตัววิ่งได้ในส่วนนี้

้ส่วนที่ 4 หมายถึง เป็นส่วนของการเพิ่มหัวข้อข่าวตัววิ่ง

ี ส่วนที่ 5 หมายถึง เป็นส่วนสุดท้าย สำหรับแสดงข้อความการสงวนสิทธิ์ของ ระบบ และชื่อผู้พัฒนาระบบ

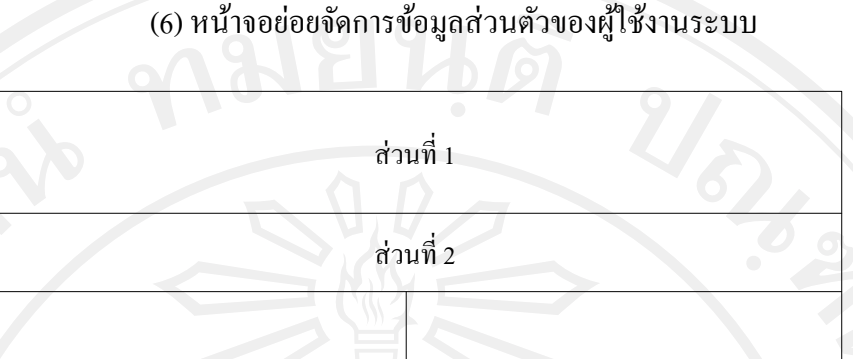

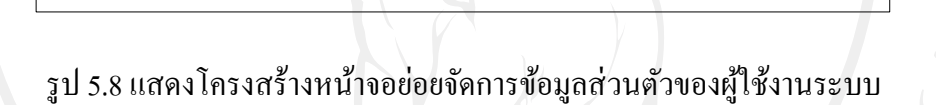

ส่วนที่ 5

ส่วนที่ 3  $\frac{1}{2}$   $\frac{1}{2}$ 

จากรูป 5.8 สามารถแสดงได้ดังนี้

ี ส่วนที่ 1 หมายถึง เป็นส่วนการแสดง Admin panel สำหรับแสดงชื่อผู้ใช้งาน ี ส่วนที่ 2 หมายถึง เป็นส่วนของเมนูหลัก ซึ่งแสดงรายการเมนูต่างๆ ตามสิทธิ์ของ

ผู้ใช้งานระบบ

ส่วนที่ 3 หมายถึง เป็นส่วนสำหรับแก้ไขข้อมูลส่วนตัว ซึ่งประกอบได้ด้วยชื่อ บัญชีผู้ใช้ ชื่อผู้ใช้งาน เป็นต้น

้ส่วนที่ 4 หมายถึง เป็นส่วนสำหรับเปลี่ยนรหัสผ่านใหม่ และแสดงรหัสผ่านเก่า ี ส่วนที่ 5 หมายถึง เป็นส่วนสุดท้าย สำหรับแสดงข้อความการสงวนสิทธิ์ของ ระบบ และชื่อผู้พัฒนาระบบ

ี ส่วนที่ 1 ส่วนที่ 2 ส่วนที่ 3 ส่วนที่ 4

(7) หน้าจอยอย่ จัดการแผนที่สถานที่ท่องเที่ยวของเจ้าหน้าที่แผนที่

รูป 5.9 แสดงโครงสร้างหน้าจอยอย่ จัดการแผนที่สถานที่ท่องเที่ยวของเจ้าหน้าที่แผนที่

จากรูป 5.9 สามารถแสดงได้ดังนี้

ี ส่วนที่ 1 หมายถึง เป็นส่วนการแสดง Admin panel สำหรับแสดงชื่อผู้ใช้งาน ี ส่วนที่ 2 หมายถึง เป็นส่วนของเมนูหลัก ซึ่งแสดงรายการเมนูต่างๆ ตามสิทธิ์ของ

ผู้ใช้งานระบบ

้ส่วนที่ 3 หมายถึง เป็นส่วนแสดงรายการสถานที่ท่องเที่ยว ที่เพิ่มเข้ามาแล้ว และ รอการเพิ่มแผนที่ของสถานที่ท่องเที่ยว หน้าจอจะแสดงสถานะ ได้แก่"เสร็จสมบูรณ์" และ "รอการ ี่ เพิ่มแผนที่" เจ้าหน้าที่แผนที่สามารถเพิ่มข้อมูลแผนที่สถานที่ท่องเที่ยวให้กับสถานที่ท่องเที่ยวจะ แสดงหน้าเว็บหลักได้ และสามารถค้นหาข้อมูลสถานที่ท่องเที่ยวตามประเภทการท่องเที่ยวได้ ี ส่วนที่ 4 หมายถึง เป็นส่วนสุดท้าย สำหรับแสดงข้อความการสงวนสิทธิ์ของ

ระบบ และชื่อผู้พัฒนาระบบ

(8) หน้าจอย่อยอันดับสถานที่ท่องเที่ยวยอดนิยมสำหรับนายกฯ อ้างอิงจากรูป 5.9 สามารถแสดงได้ดังนี้

ี ส่วนที่ 1 หมายถึง เป็นส่วนการแสดง Admin panel สำหรับแสดงชื่อผู้ใช้งาน ้ ส่วนที่ 2 หมายถึง เป็นส่วนของเมนูหลัก ซึ่งแสดงรายการเมนูต่างๆ ตามสิทธิ์ของ

ผู้ใช้งานระบบ

้ ส่วนที่ 3 หมายถึง เป็นส่วนแสดงรายการอันดับสถานที่ท่องเที่ยวยอดนิยมทั้งหมด โดยสามารถเลือกแสดงผลแบ่งตามประเภทสถานที่ท่องเที่ยว และรายงานผลการให้คะแนนสถานที่ ้ ท่องเที่ยวของแต่ละสถานที่ท่องเที่ยวให้กับนายกองค์การบริหารส่วนตำบลบ้านปง

ี ส่วนที่ 4 ผมายถึง เป็นส่วนสุดท้าย สำหรับแสดงข้อความการสงวนสิทธิ์ของ ระบบ และชื่อผู้พัฒนาระบบ

**5.1.2 การออกแบบหน้าจอแสดงผลส่วน Back End ของเจ้าของธุรกิจ** 1) หน้าจอล็อกอินของเจ้าของธุรกิจ

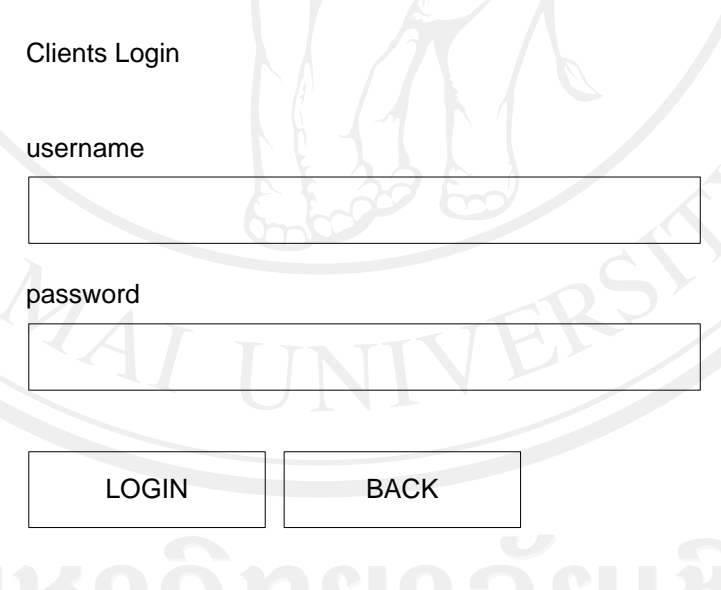

รูป 5.10แสดงโครงสร้างหน้าจอล็อกอินของเจ้าของธุรกิจ

จากรูป 5.10 สามารถแสดงได้ดังนี้ หน้าจอล็อกอินของเจ้าของธุรกิจ หน้าจอล็อกอินเป็นหน้าจอแรกของการใช้งาน ระบบ ซึ่งผู้ใช้งานระบบจะต้องทำการระบุชื่อผู้ใช้งานและรหัสผ่านให้ถูกต้องเพื่อเข้าสู่หน้าจอหลัก ของระบบต่อไป ซึ่งสามารถแสดงโครงสร้างของหน้าจอดังนี้

### 2) หน้าจอหลักของระบบ

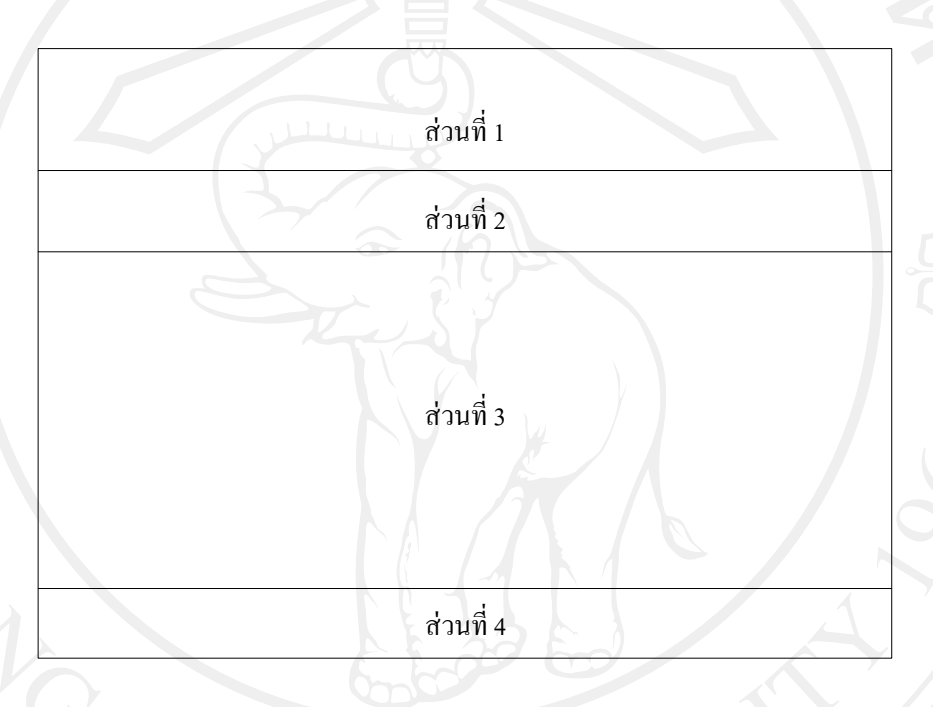

# รูป 5.11แสดงโครงสร้างหน้าจอหลักของระบบ

จากรูป 5.11 สามารถแสดงได้ดังนี้

หน้าจอหลักของเจ้าของธุรกิจ ซึ่งทำหน้าที่เป็นหน้าแรกสำหรับการใช้งานระบบ ของผู้ดูแลระบบ ในส่วนการใช้งานได้แบ่งออกเป็น 4 ส่วนหลัก ได้แก่

> ี ส่วนที่ 1 หมายถึง เป็นส่วนการแสดง Admin panel สำหรับแสดงชื่อผู้ใช้งาน ้ ส่วนที่ 2 หมายถึง เป็นส่วนของเมนูหลัก ซึ่งแสดงรายการเมนูต่างๆ ตามสิทธิ์ของ

### ผู้ใช้งานระบบ

้ส่วนที่ 3 หมายถึง เป็นส่วนของฟังก์ชั่นการใช้งานของระบบ และการจัดการข้อมูล ต่างๆ ทั้งหมดภายในระบบ

ี ส่วนที่ 4 หมายถึง เป็นส่วนสุดท้าย สำหรับแสดงข้อความการสงวนสิทธิ์ของ ระบบ และชื่อผู้พัฒนาระบบ

3) หน้าจอเกี่ยวกับเรา

อ้างอิงจากรูป 5.11 สามารถแสดงได้ดังนี้

ี ส่วนที่ 1 หมายถึง เป็นส่วนการแสดง Admin panel สำหรับแสดงชื่อผู้ใช้งาน ้ ส่วนที่ 2 หมายถึง เป็นส่วนของเมนูหลัก ซึ่งแสดงรายการเมนูต่างๆ ตามสิทธิ์ของ

ผู้ใช้งานระบบ

ส่วนที่ 3 หมายถึง เป็นส่วนสำหรับแก้ไขข้อมูลรายละเอียดหน้าเกี่ยวกับเรา ี ส่วนที่ 4 หมายถึง เป็นส่วนสุดท้าย สำหรับแสดงข้อความการสงวนสิทธิ์ของ ระบบ และชื่อผู้พัฒนาระบบ

4) หน้าจอข่าวและกิจกรรม

อ้างอิงจากรูป 5.11 สามารถแสดงได้ดังนี้

ี ส่วนที่ 1 หมายถึง เป็นส่วนการแสดง Admin panel สำหรับแสดงชื่อผู้ใช้งาน ้ ส่วนที่ 2 หมายถึง เป็นส่วนของเมนูหลัก ซึ่งแสดงรายการเมนูต่างๆ ตามสิทธิ์ของ

ผู้ใช้งานระบบ

้ ส่วนที่ 3 หมายถึง เป็นส่วนที่แสดงรายการข่าวประชาสัมพันธ์ทั้งหมด ในส่วนนี้ ี สามารถเพิ่ม แก้ไข และลบ ข่าวประชาสัมพันธ์ได้

ี ส่วนที่ 4 หมายถึง เป็นส่วนสุดท้าย สำหรับแสดงข้อความการสงวนสิทธิ์ของ ระบบ และชื่อผู้พัฒนาระบบ

> 5) หน้าจอแพ็คเกจและโปรโมชัน่ อ้างอิงจากรูป 5.11 สามารถแสดงได้ดังนี้

ี ส่วนที่ 1 หมายถึง เป็นส่วนการแสดง Admin panel สำหรับแสดงชื่อผู้ใช้งาน ส่วนที่ 2 หมายถึง เป็นส่วนของเมนูหลัก ซึ่งแสคงรายการเมนูต่างๆ ตามสิทธิ์ของ

### ผู้ใช้งานระบบ

ี่ ส่วนที่ 3 หมายถึง เป็นส่วนที่แสดงรายการแพ็คเกจ และ โปร โมชั่นทั้งหมด ใน ้ ส่วนนี้สามารถ เพิ่ม แก้ไข และลบแพ็คเกจ โปรโมชั่นของเจ้าของธุรกิจได้

ี ส่วนที่ 4 หมายถึง เป็นส่วนสุดท้าย สำหรับแสดงข้อความการสงวนสิทธิ์ของ ระบบ และชื่อผู้พัฒนาระบบ

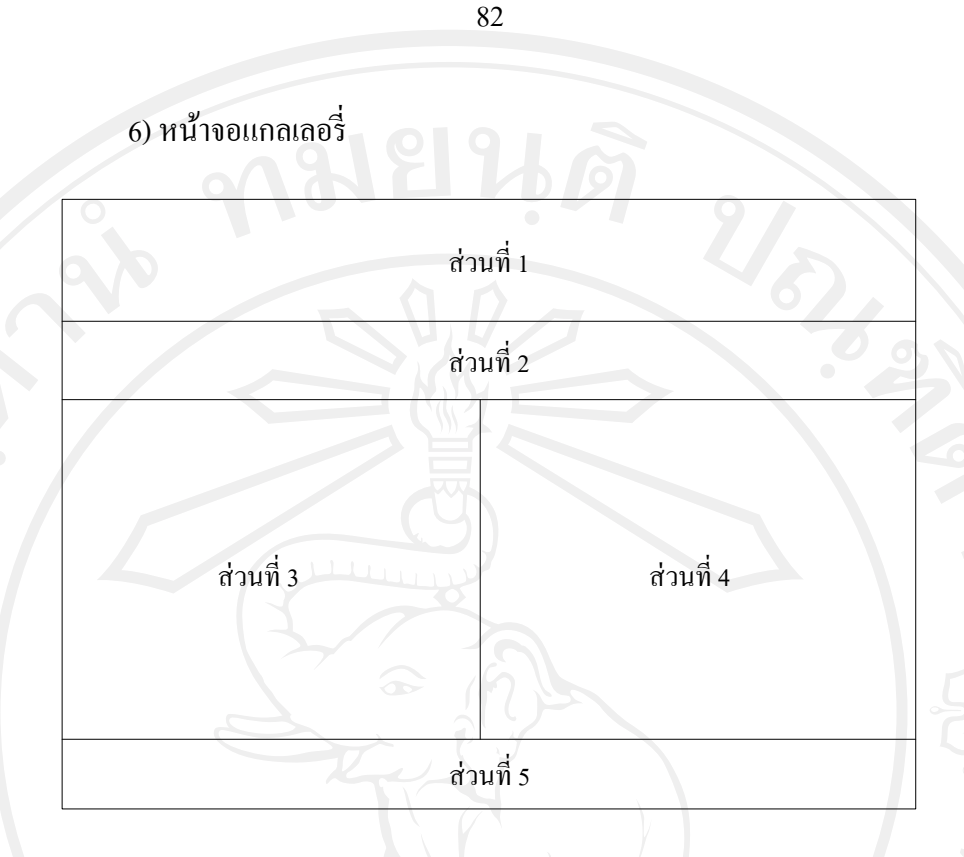

รูป 5.12แสดงโครงสร้างหน้าจอแกลเลอรี่

จากรูป 5.12 สามารถแสดงได้ดังนี้

ี ส่วนที่ 1 หมายถึง เป็นส่วนการแสดง Admin panel สำหรับแสดงชื่อผู้ใช้งาน ี ส่วนที่ 2 หมายถึง เป็นส่วนของเมนูหลัก ซึ่งแสดงรายการเมนูต่างๆ ตามสิทธิ์ของ

ผู้ใช้งานระบบ

ี ส่วนที่ 3 หมายถึง เป็นส่วนสำหรับอัพโหลครูปภาพของเจ้าของธุรกิจ เช่น โรงแรม ที่พัก รีสอร์ท ร้านอาหารต่างๆ ภายในตำบลบ้านปง สร้างความน่าสนใจให้กับนักท่องเที่ยว ี ส่วนที่ 4 หมายถึง เป็นส่วนแสดงรายการแกลเลอรี่รูปภาพทั้งหมดของเจ้าของ -ธุรกิจ สามารถ คลิกที่ข้อความ "ดูขนาดใหญ่" เพื่อทำการขยายรูปภาพให้ใหญ่ขั้น ถ้าต้องการลบ รูปภาพที่ไม่ต้องการให้คลิกที่ข้อความ "ลบ" ระบบจะทำการลบรูปภาพนั้นออกจากแกลเลอรี่ของ เจ้าของธุรกิจ

่ ส่วนที่ 5 หมายถึง เป็นส่วนสุดท้าย สำหรับแสดงข้อความการสงวนสิทธิ์ของ ระบบ และชื่อผู้พัฒนาระบบ

7) หน้าจอวีดิทัศน์

อ้างอิงจากรูป 5.12 สามารถแสดงได้ดังนี้

ี ส่วนที่ 1 หมายถึง เป็นส่วนการแสดง Admin panel สำหรับแสดงชื่อผู้ใช้งาน ้ ส่วนที่ 2 หมายถึง เป็นส่วนของเมนูหลัก ซึ่งแสดงรายการเมนูต่างๆ ตามสิทธิ์ของ

ผู้ใช้งานระบบ

ี่ ส่วนที่ 3 หมายถึง เป็นส่วนสำหรับเพิ่มวีดิทัศน์ของเจ้าของธุรกิจ เช่น โรงแรม ที่ พัก รีสอร์ท ร้านอาหารต่างๆ ภายในตำบลบ้านปง สร้างความน่าสนใจให้กับนักท่องเที่ยว โดย ี สามารถเพิ่ม Thumbnail สำหรับวีดิทัศน์ คำบรรยาย และ วีดีโอที่ได้มาจาก Youtube.com ซึ่ง ี่ สามารถใช้บริการได้ฟรีอยู่แล้วนำมาใสไว้ในส่วนของวีดิทัศน์สำหรับเจ้าของธุรกิจได้

ส่วนที่ 4 หมายถึง เป็ นส่วนแสดงรายการวีดิทัศน์ทั้งหมดของเจ้าของธุรกิจ ี สามารถ เลือกรายการที่ต้องการแก้ไข Checkbox ชื่อว่า "แก้ไข" แล้วทำการแก้ไขข้อมูลในส่วนของ ี คำบรรยาย ลิงค์วีดิโอจาก Youtube.com เปลี่ยนรูป Thumbnail วีดีโอ แล้วทำการคลิกปุ่ม "แก้ไข ้ รายการที่เลือก" เพื่อบันทึกการแก้ไขทั้งหมด ส่วนถ้าต้องการลบวีดิทัศน์ให้ทำการคลิกที่ข้อความ "ลบ" ของรายการที่ต้องการลบ ระบบจะทำการลบวีดิทัศน์นั้นออกจากส่วนแสดงรายการวีดิทัศน์ ของเจ้าของธุรกิจ

ี ส่วนที่ 5 หมายถึง เป็นส่วนสุดท้าย สำหรับแสดงข้อความการสงวนสิทธิ์ของ ระบบ และชื่อผู้พัฒนาระบบ

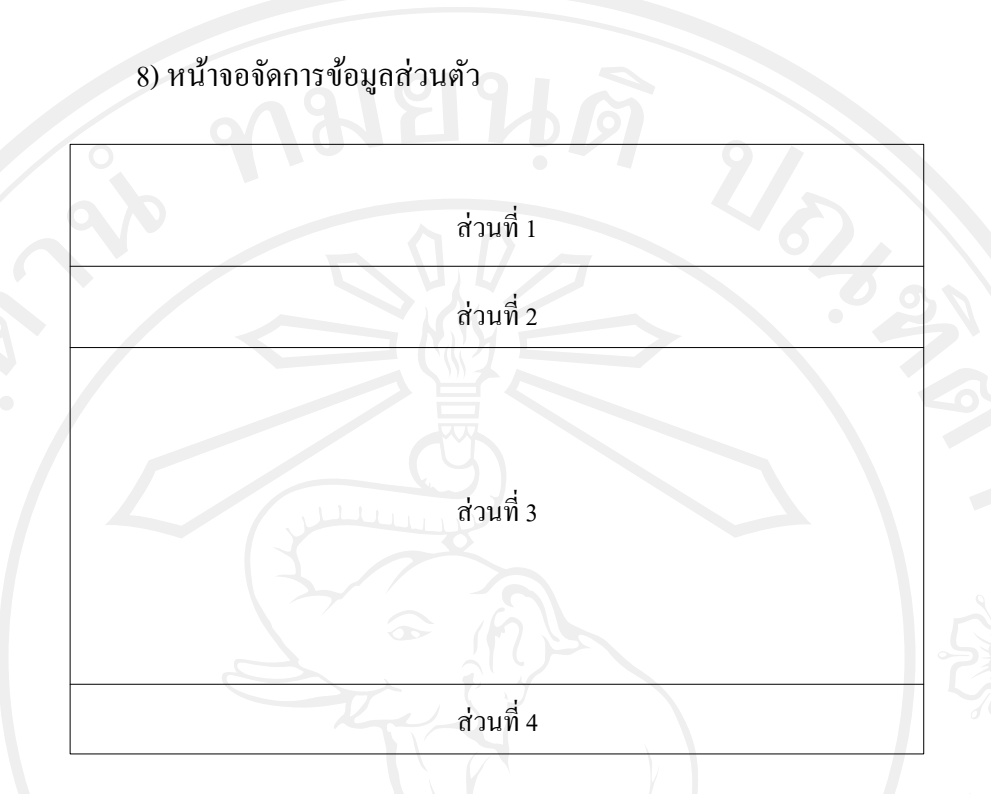

84

รูป 5.13แสดงโครงสร้างหน้าจอจัดการข้อมูลส่วนตัว

จากรูป 5.13 สามารถแสดงได้ดังนี้

ี ส่วนที่ 1 หมายถึง เป็นส่วนการแสดง Admin panel สำหรับแสดงชื่อผู้ใช้งาน ี ส่วนที่ 2 หมายถึง เป็นส่วนของเมนูหลัก ซึ่งแสดงรายการเมนูต่างๆ ตามสิทธิ์ของ

ผู้ใช้งานระบบ

้ ส่วนที่ 3 หมายถึง เป็นส่วนสำหรับเพิ่ม แก้ไข และลบ ข้อมูลของเจ้าของธุรกิจ เช่น โลโก้ ที่อยู่ เบอร์โทรศัพท์ โทรสาร อีเมล คำบรรยายเกี่ยวกับธุรกิจ และตำแหน่งที่ตั้งของธุรกิจบน ้ แผนที่กูเกิลได้ เมื่อต้องการบันทึกการแก้ไขข้อมูลให้คลิกที่ปุ่ม "แก้ไขข้อมูลส่วนตัว" ระบบจะทำ การบันทึกข้อมูลทั้งหมดเข้าสู่ฐานข้อมูลของเจ้าของธุรกิจ

ี ส่วนที่ 4 หมายถึง เป็นส่วนสุดท้าย สำหรับแสดงข้อความการสงวนสิทธิ์ของ ระบบ และชื่อผู้พัฒนาระบบ

# **5.1.3 การออกแบบหน้าจอแสดงผลส่วน Front End ของผ้ใช้งานระบบ ู**

1) หน้าจอหลักของ Web application

ี ส่วนที่ 1 ส่วนที่ 2 ส่วนที่ 3 ส่วนที่ 4 ส่วนที่ 5 ส่วนที่ 6<br>ส่วนที่ 7 ส่วนที่ 7

รูป 5.14แสดงโครงสร้างหน้าจอหลักของ Web application

จากรูป 5.14 สามารถแสดงได้ดังนี้

้ส่วนที่ 1 หมายถึง เป็นส่วนหัวของเว็บไซต์ ประกอบไปด้วย โลโก้องค์การบริหาร ส่วนต าบลบ้านปง และเบอร์โทรศัพท์ติดต่อ

ส่วนที่ 2 หมายถึง เป็ นส่วนของเมนูหลัก ซึ่งแสดงรายการเมนูที่เชื่อมโยงไปยัง หน้าต่างๆ ของเว็บไซต์

ี ส่วนที่ 3 หมายถึง เป็นส่วนที่แสดงแผนที่กูเกิล บนแผนที่จะมีหมุดตำแหน่ง สถานที่ท่องเที่ยวทั้งหมดของตำบลบ้านปง

ส่วนที่ 4 หมายถึง เป็นส่วนที่แสดงข้อมูลเกี่ยวกับองค์การบริหารส่วนตำบลบ้าน

ปง

ี ส่วนที่ 5 หมายถึง เป็นส่วนที่แสคงข่าวประชาสัมพันธ์ล่าสุดของเจ้าของธุรกิจ ภายในตำบลบ้านปง

้ ส่วนที่ 6 หมายถึง เป็นส่วนที่แสดงประเภทของสถานที่ท่องเที่ยว 3 ประเภท ได้แก่ การท่องเที่ยวเชิงนิเวศน์ การท่องเที่ยวเชิงอนุรักษ์ และการท่องเที่ยวเชิงวัฒนธรรม

ี ส่วนที่ 7 หมายถึง เป็นส่วนสุดท้าย สำหรับแสดงข้อความการสงวนสิทธิ์ของ ระบบ และชื่อผู้พัฒนาระบบ

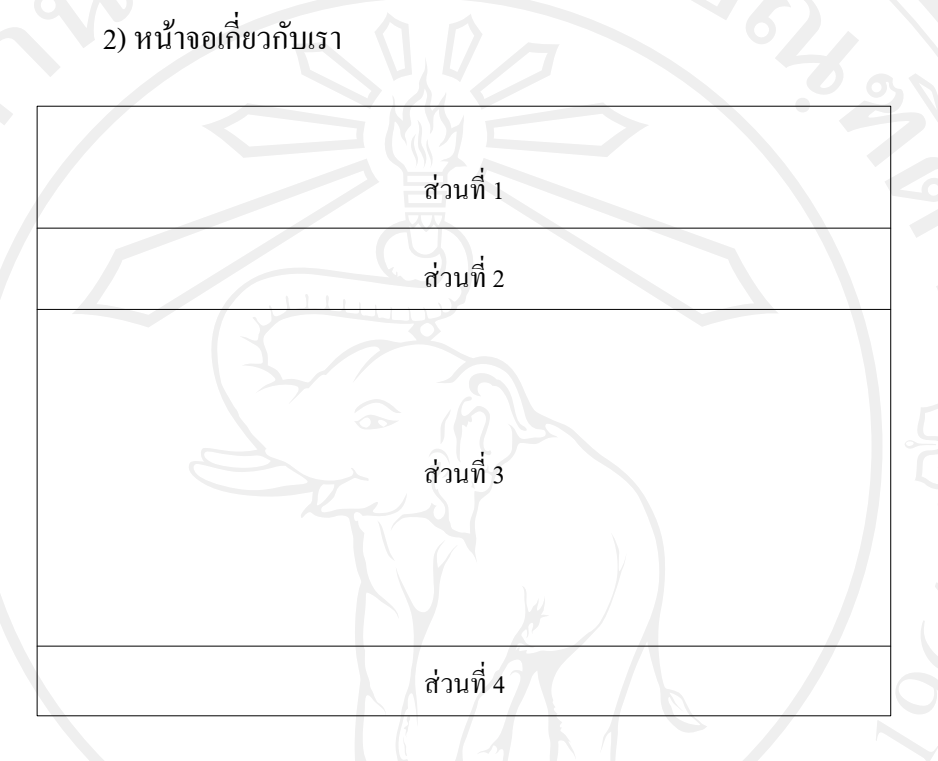

รูป 5.15 แสดงโครงสร้างหน้าจอเกี่ยวกับเรา

จากรูป 5.15 สามารถแสดงได้ดังนี้ ้ส่วนที่ 1 หมายถึง เป็นส่วนหัวของเว็บไซต์ ประกอบไปด้วย โลโก้องค์การบริหาร ส่วนต าบลบ้านปง และเบอร์โทรศัพท์ติดต่อ ส่วนที่ 2 หมายถึง เป็นส่วนของเมนูหลัก ซึ่งแสดงรายการเมนูที่เชื่อมโยงไปยัง หน้าต่างๆ ของเว็บไซต์ ส่วนที่ 3 หมายถึง เป็นส่วนที่แสดงรายละเอียดเกี่ยวกับองค์การบริหารส่วนตำบล บ้านปง ี ส่วนที่ 4 หมายถึง เป็นส่วนสุดท้าย สำหรับแสดงข้อความการสงวนสิทธิ์ของ ระบบ และชื่อผู้พัฒนาระบบ

3) หน้าจอปฏิทินการท่องเที่ยว

อ้างอิงจากรูป 5.15 สามารถแสดงได้ดังนี้

้ส่วนที่ 1 หมายถึง เป็นส่วนหัวของเว็บไซต์ ประกอบไปด้วย โลโก้องค์การบริหาร ส่วนต าบลบ้านปง และเบอร์โทรศัพท์ติดต่อ

ส่วนที่ 2 หมายถึง เป็ นส่วนของเมนูหลัก ซึ่งแสดงรายการเมนูที่เชื่อมโยงไปยัง หน้าต่างๆ ของเว็บไซต์

ี ส่วนที่ 3 หมายถึง เป็นส่วนที่แสดงรายละเอียดปฏิทินกิจกรรมการท่องเที่ยวของ ้องค์การบริหารส่วนตำบลบ้านปง

ี ส่วนที่ 4 หมายถึง เป็นส่วนสุดท้าย สำหรับแสดงข้อความการสงวนสิทธิ์ของ ระบบ และชื่อผู้พัฒนาระบบ

4) หน้าจอแสดงสถานที่ท่องเที่ยว

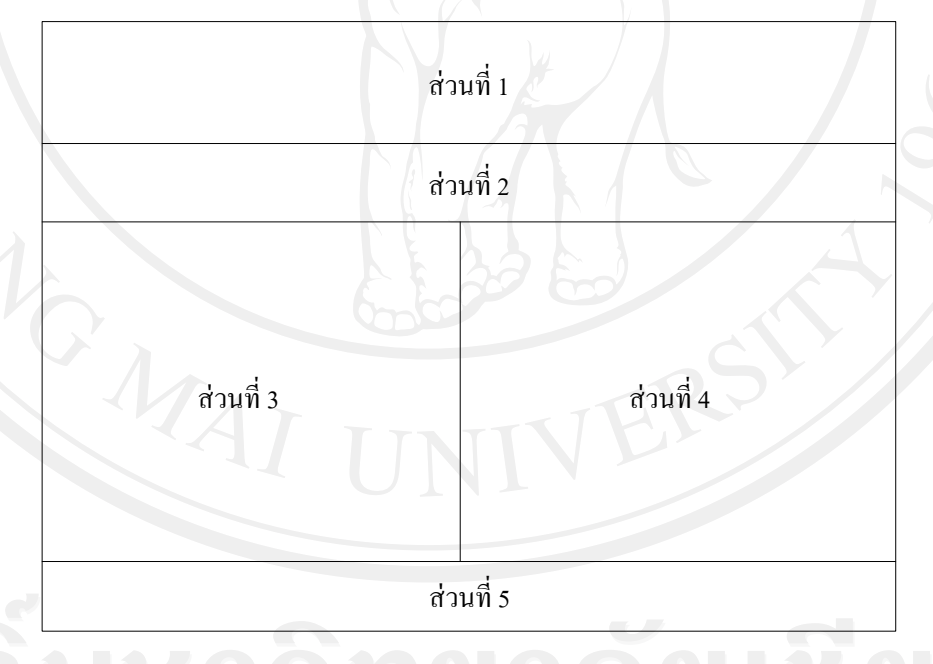

รูป 5.16แสดงโครงสร้างหน้าจอแสดงสถานที่ท่องเที่ยว

จากรูป 5.16 สามารถแสดงได้ดังนี้ ส่วนที่ 1 หมายถึง เป็นส่วนหัวของเว็บไซต์ ประกอบไปด้วย โลโก้องค์การบริหาร ส่วนต าบลบ้านปง และเบอร์โทรศัพท์ติดต่อ

้ ส่วนที่ 2 หมายถึง เป็นส่วนของเมนูหลัก ซึ่งแสดงรายการเมนูที่เชื่อมโยงไปยัง หน้าต่างๆ ของเว็บไซต์

้ ส่วนที่ 3 หมายถึง เป็นส่วนที่แสดงรายละเอียดสถานที่ท่องเที่ยวทั้งหมดของตำบล บ้านปง

ส่วนที่ 4 หมายถึง เป็ นส่วนที่แสดงประเภทการท่องเที่ยวทั้ง 3 ประเภท โดยในแต่ ้ ละประเภทการท่องเที่ยวจะประกอบด้วยประเภทย่อยของแต่ละสถานที่ท่องเที่ยวออกมา ี ส่วนที่ 5 หมายถึง เป็นส่วนสุดท้าย สำหรับแสดงข้อความการสงวนสิทธิ์ของ ระบบ และชื่อผู้พัฒนาระบบ

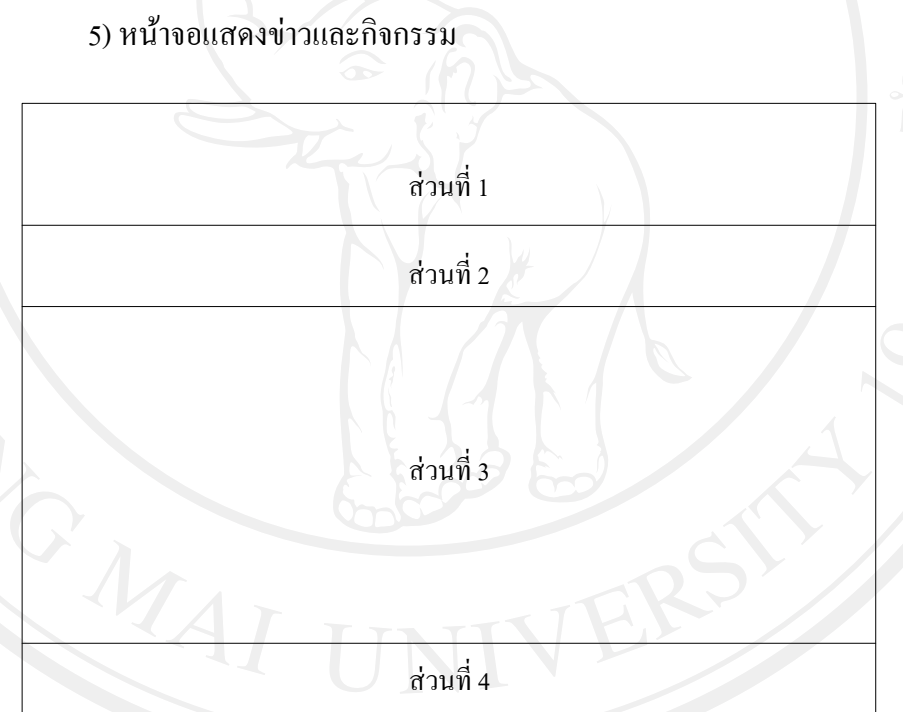

รูป 5.17แสดงโครงสร้างหน้าจอแสดงข่าวและกิจกรรม

จากรูป 5.17 สามารถแสดงได้ดังนี้ ้ส่วนที่ 1 หมายถึง เป็นส่วนหัวของเว็บไซต์ ประกอบไปด้วย โลโก้องค์การบริหาร ส่วนต าบลบ้านปง และเบอร์โทรศัพท์ติดต่อ ้ ส่วนที่ 2 หมายถึง เป็นส่วนของเมนูหลัก ซึ่งแสดงรายการเมนูที่เชื่อมโยงไปยัง หน้าต่างๆ ของเว็บไซต์

้ ส่วนที่ 3 หมายถึง เป็นส่วนที่แสดงข่าวและกิจกรรมทั้งหมดของโรงแรม ที่พัก รี สอร์ท และร้านอาหาร ของเจ้าของธุรกิจภายในตำบลบ้านปง

ส่วนที่ 4 หมายถึง เป็นส่วนสุดท้าย สำหรับแสดงข้อความการสงวนสิทธิ์ของ ระบบ และชื่อผู้พัฒนาระบบ

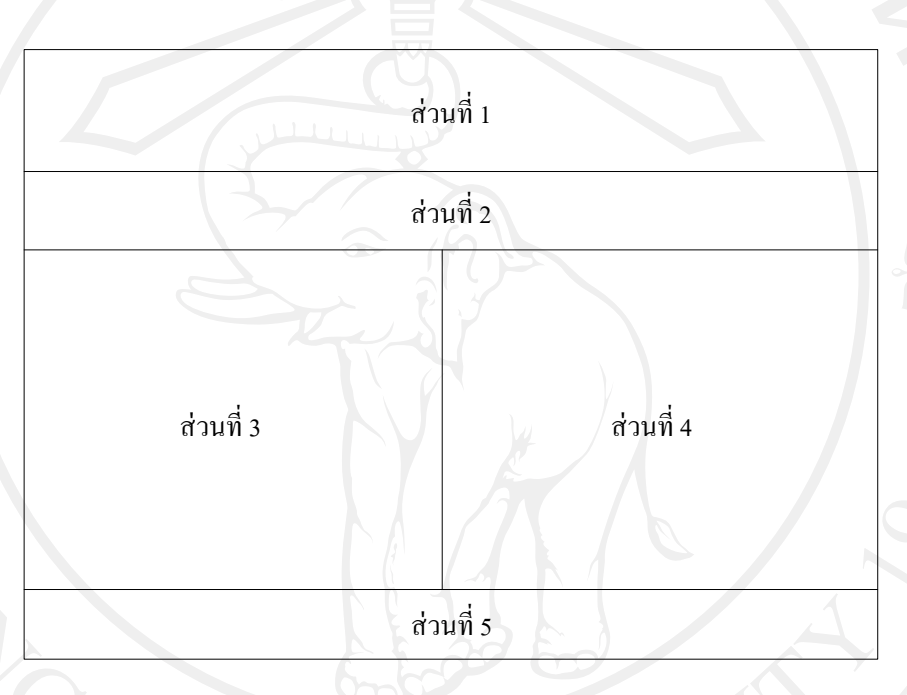

# 6) หน้าจอแสดงธุรกิจในพื้นที่

รูป 5.18แสดงโครงสร้างหน้าจอแสดงธุรกิจในพื้นที่

จากรูป 5.18 สามารถแสดงได้ดังนี้

้ส่วนที่ 1 หมายถึง เป็นส่วนหัวของเว็บไซต์ ประกอบไปด้วย โลโก้องค์การบริหาร ส่วนต าบลบ้านปง และเบอร์โทรศัพท์ติดต่อ

ี ส่วนที่ 2 หมายถึง เป็นส่วนของเมนูหลัก ซึ่งแสดงรายการเมนูที่เชื่อมโยงไปยัง หน้าต่างๆ ของเว็บไซต์

ี ส่วนที่ 3 หมายถึง เป็นส่วนที่แสดงรายการข้อมูลธุรกิจภายในพื้นที่ทั้งหมดของ ต าบลบ้านปง

ส่วนที่ 4 หมายถึง เป็นส่วนที่แสดงปุ่มสมัครสำหรับธุรกิจ และประเภทของธุรกิจ ในพื้นที่ทั้งหมด

ี ส่วนที่ 5 หมายถึง เป็นส่วนสุดท้าย สำหรับแสดงข้อความการสงวนสิทธิ์ของ ระบบ และชื่อผู้พัฒนาระบบ

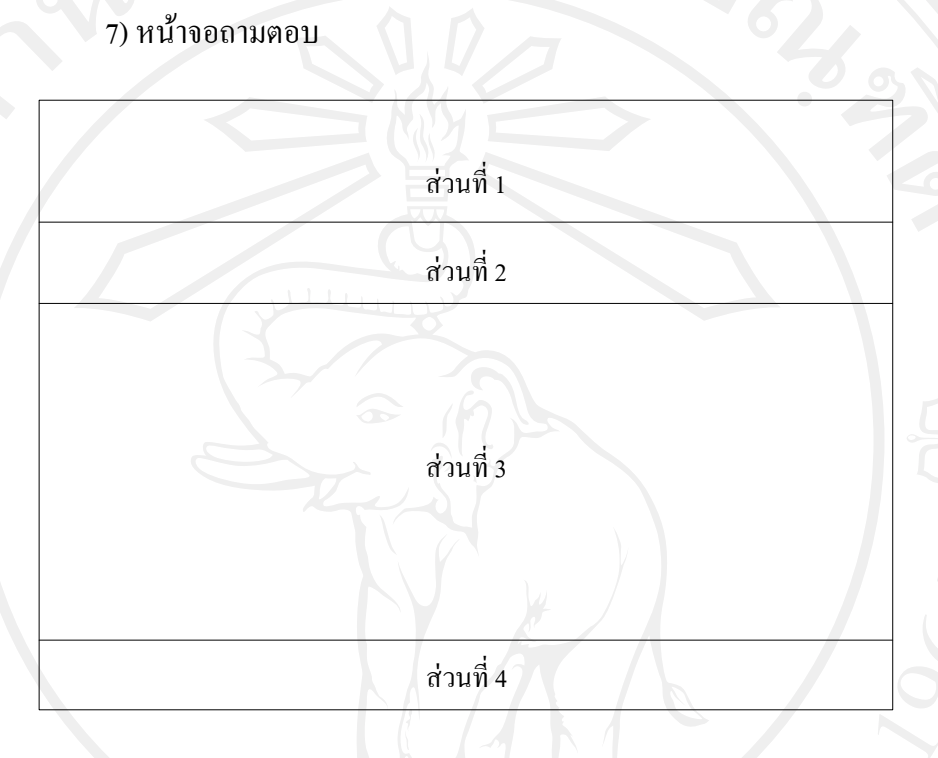

รูป 5.19 แสดงโครงสร้างหน้าจอถามตอบ

จากรูป 5.19 สามารถแสดงได้ดังนี้ ้ส่วนที่ 1 หมายถึง เป็นส่วนหัวของเว็บไซต์ ประกอบไปด้วย โลโก้องค์การบริหาร ส่วนต าบลบ้านปง และเบอร์โทรศัพท์ติดต่อ

้ส่วนที่ 2 หมายถึง เป็นส่วนของเมนูหลัก ซึ่งแสดงรายการเมนูที่เชื่อมโยงไปยัง หน้าต่างๆ ของเว็บไซต์

ส่วนที่ 3  $-$  หมายถึง เป็นส่วนที่แสดงการถามตอบเกี่ยวกับการท่องเที่ยวจาก นักท่องเที่ยว ซึ่งแสดงเป็นรายการคำถามทั้งหมด เมื่อคลิกที่ตัวของคำถามจะแสดงรายละเอียดของ ้ คำตอบของคำถามนั้นออกมาในรูปแบบของการ เลื่อนคำตอบลง และขึ้นเป็นการปิดคำตอบ ี ส่วนที่ 4 หมายถึง เป็นส่วนสุดท้าย สำหรับแสดงข้อความการสงวนสิทธิ์ของ ระบบ และชื่อผู้พัฒนาระบบ

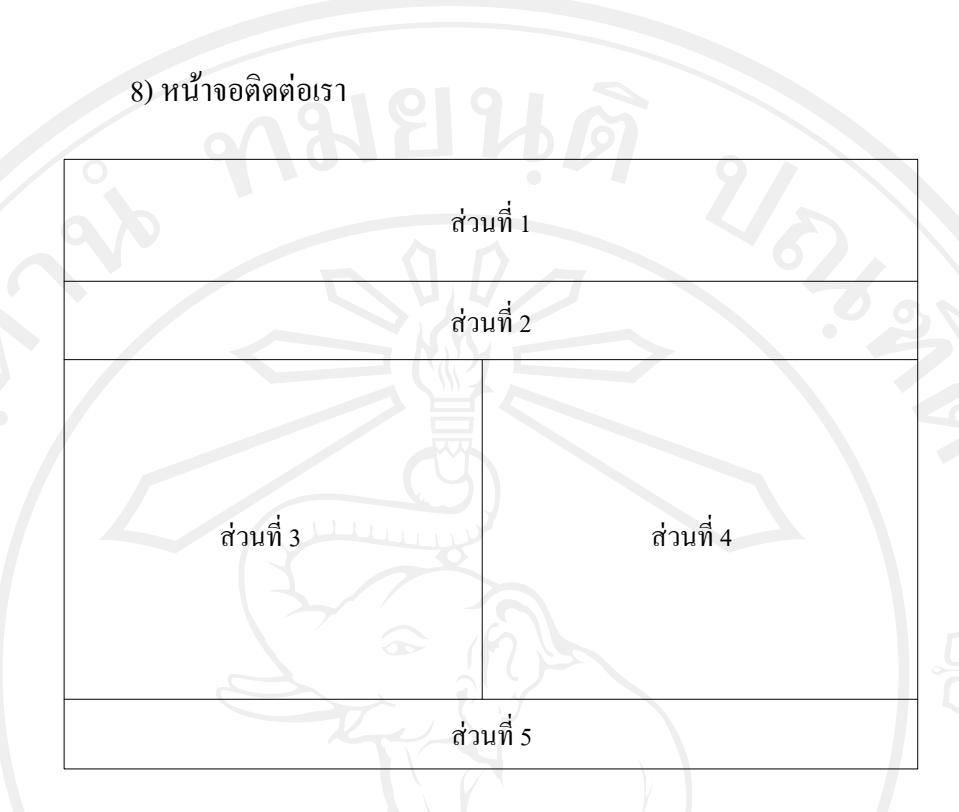

รูป 5.20 แสดงโครงสร้างหน้าจอติดต่อเรา

จากรูป 5.20 สามารถแสดงได้ดังนี้

้ส่วนที่ 1 หมายถึง เป็นส่วนหัวของเว็บไซต์ ประกอบไปด้วย โลโก้องค์การบริหาร ส่วนต าบลบ้านปง และเบอร์โทรศัพท์ติดต่อ

ี ส่วนที่ 2 หมายถึง เป็นส่วนของเมนูหลัก ซึ่งแสดงรายการเมนูที่เชื่อมโยงไปยัง หน้าต่างๆ ของเว็บไซต์

ส่วนที่ 3 หมายถึง เป็ นส่วนของแบบฟอร์มการติดต่อออนไลน์ ประกอบไปด้วย ข้อมูล ชื่อ-นามสกุล อีเมล หัวข้อที่ต้องการติดต่อ ข้อความการติดต่อ และสามารถทำการส่งแบบ CC ไปหาตัวผู้ติดต่อได้

ี ส่วนที่ 4 หมายถึง เป็นส่วนที่แสดงแผนที่กูเกิล ตำแหน่งที่ตั้งขององค์การบริหาร ส่วนตำบลบ้านปง

ี ส่วนที่ 5 หมายถึง เป็นส่วนสุดท้าย สำหรับแสดงข้อความการสงวนสิทธิ์ของ ระบบ และชื่อผู้พัฒนาระบบ

### **5.1.4การออกแบบหน้าจอแสดงผลส่วน Front End ของเจ้าของธุรกิจ**

1) หน้าจอหลักของธุรกิจ ส่วนที่ 1 ส่วนที่ 2 ส่วนที่ 3 ส่วนที่ 4

รูป 5.21แสดงโครงสร้างหน้าจอหลักของธุรกิจ

จากรูป 5.21 สามารถแสดงได้ดังนี้

ส่วนที่ 1 หมายถึง เป็นส่วนหัวของเว็บไซต์ของธุรกิจ ประกอบไปด้วย โลโก้ของ ธุรกิจและเบอร์โทรศัพท์ติดต่อ

ี่ ส่วนที่ 2 หมายถึง หมายถึง เป็นส่วนของเมนูหลัก ซึ่งแสดงรายการเมนูที่เชื่อมโยง ไปยังหน้าต่างๆ เว็บไซต์ของธุรกิจ

้ส่วนที่ 3 หมายถึง เป็นส่วนแสดงรายละเอียดการให้บริการต่างๆ ของธุรกิจ ี ส่วนที่ 4 หมายถึง เป็นส่วนสุดท้าย สำหรับแสดงข้อความการสงวนสิทธิ์ของ ระบบ และชื่อผู้พัฒนาระบบ

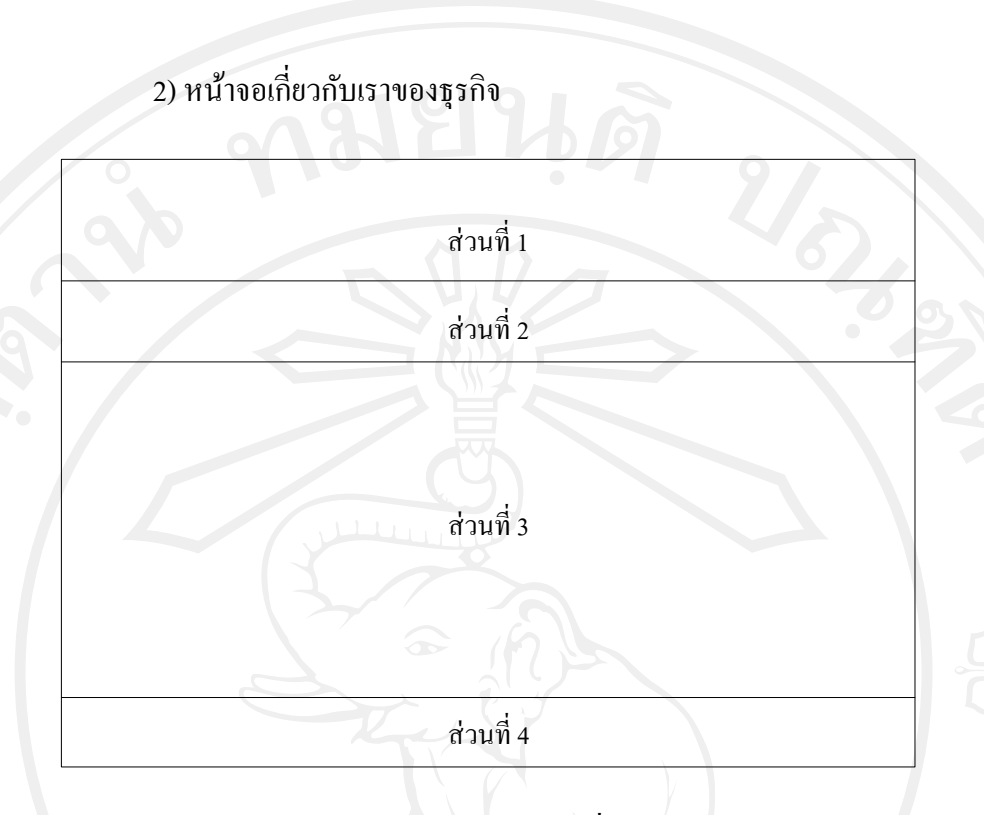

## รูป 5.22 แสคงโครงสร้างหน้าจอเกี่ยวกับเราของธุรกิจ

จากรูป 5.22 สามารถแสดงได้ดังนี้

ี่ ส่วนที่ 1 หมายถึง เป็นส่วนหัวของเว็บไซต์ของธุรกิจ ประกอบไปด้วย โลโก้ของ ธุรกิจและเบอร์โทรศัพท์ติดต่อ

ส่วนที่ 2 หมายถึง หมายถึง เป็นส่วนของเมนูหลัก ซึ่งแสดงรายการเมนูที่เชื่อมโยง ไปยังหน้าต่างๆ เว็บไซต์ของธุรกิจ

ส่วนที่ 3 หมายถึง เป็นส่วนแสดงรายละเอียดข้อมูลเกี่ยวกับธุรกิจ

```
ี ส่วนที่ 4 หมายถึง เป็นส่วนสุดท้าย สำหรับแสดงข้อความการสงวนสิทธิ์ของ
```
ระบบ และชื่อผู้พัฒนาระบบ

3) หน้าจอย่อยของธุรกิจ ึการออกแบบหน้าจอสำหรับธุรกิจภายในตำบลบ้านปง ประกอบด้วยหน้าจอย่อย

ต่างๆ ดังนี้

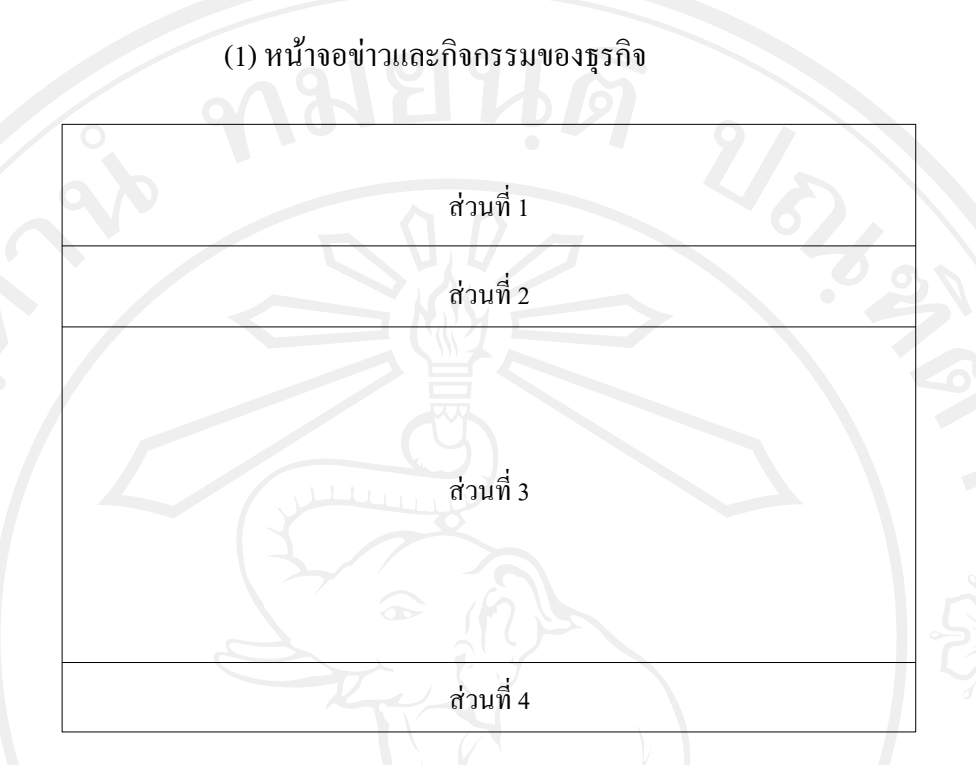

# รูป 5.23แสดงโครงสร้างหน้าจอข่าวและกิจกรรมของธุรกิจ

จากรูป 5.23 สามารถแสดงได้ดังนี้

้ส่วนที่ 1 หมายถึง เป็นส่วนหัวของเว็บไซต์ของธุรกิจ ประกอบไปด้วย โลโก้ของ ธุรกิจและเบอร์โทรศัพท์ติดต่อ

้ ส่วนที่ 2 หมายถึง หมายถึง เป็นส่วนของเมนูหลัก ซึ่งแสดงรายการเมนูที่เชื่อมโยง ไปยังหน้าต่างๆ เว็บไซต์ของธุรกิจ

ส่วนที่ 3 หมายถึง เป็ นส่วนแสดงรายการข้อมูลข่าวและกิจกรรมของธุรกิจ ส่วนที่ 4 หมายถึง เป็นส่วนสุดท้าย สำหรับแสดงข้อความการสงวนสิทธิ์ของ ระบบ และชื่อผู้พัฒนาระบบ

(2) หน้าจอแพ็คเกจ และโปรโมชัน่ ของธุรกิจ อ้างอิงจากรูป 5.23 สามารถแสดงได้ดังนี้ ส่วนที่ 1 หมายถึง เป็นส่วนหัวของเว็บไซต์ของธุรกิจ ประกอบไปด้วย โลโก้ของ ธุรกิจและเบอร์โทรศัพท์ติดต่อ ส่วนที่ 2 หมายถึง หมายถึง เป็นส่วนของเมนูหลัก ซึ่งแสดงรายการเมนูที่เชื่อมโยง

ไปยังหน้าต่างๆ เว็บไซต์ของธุรกิจ

้ ส่วนที่ 3 หมายถึง เป็นส่วนแสดงข้อมูลแพ็กเกจ และโปรโมชั่นของธุรกิจ ี ส่วนที่ 4 หมายถึง เป็นส่วนสุดท้าย สำหรับแสดงข้อความการสงวนสิทธิ์ของ ระบบ และชื่อผู้พัฒนาระบบ

(3) หน้าจอแกลเลอรี่ของธุรกิจ อ้างอิงจากรูป 5.23 สามารถแสดงได้ดังนี้ ส่วนที่ 1 หมายถึง เป็นส่วนหัวของเว็บไซต์ของธุรกิจ ประกอบไปด้วย โลโก้ของ ธุรกิจและเบอร์โทรศัพท์ติดต่อ ี่ ส่วนที่ 2 หมายถึง หมายถึง เป็นส่วนของเมนูหลัก ซึ่งแสดงรายการเมนูที่เชื่อมโยง

ไปยังหน้าต่างๆ เว็บไซต์ของธุรกิจ

้ส่วนที่ 3 หมายถึง เป็นส่วนแสคงข้อมูลแกลเลอรี่ภาพถ่ายของธุรกิจ ี ส่วนที่ 4 หมายถึง เป็นส่วนสุดท้าย สำหรับแสดงข้อความการสงวนสิทธิ์ของ ระบบ และชื่อผู้พัฒนาระบบ

(4) หน้าจอวีดิทัศน์ของธุรกิจ

อ้างอิงจากรูป 5.23 สามารถแสดงได้ดังนี้

้ส่วนที่ 1 หมายถึง เป็นส่วนหัวของเว็บไซต์ของธุรกิจ ประกอบไปด้วย โลโก้ของ ธุรกิจและเบอร์โทรศัพท์ติดต่อ

ี ส่วนที่ 2 หมายถึง หมายถึง เป็นส่วนของเมนูหลัก ซึ่งแสดงรายการเมนูที่เชื่อมโยง ไปยังหน้าต่างๆ เว็บไซต์ของธุรกิจ

้ ส่วนที่ 3 หมายถึง เป็นส่วนแสดงข้อมูลวีดิทัศน์ของธุรกิจ

ี ส่วนที่ 4 หมายถึง เป็นส่วนสุดท้าย สำหรับแสดงข้อความการสงวนสิทธิ์ของ ระบบ และชื่อผู้พัฒนาระบบ

(5) หน้าจอค้นหาเส้นทางของธุรกิจ อ้างอิงจากรูป 5.23 สามารถแสดงได้ดังนี้ ้ส่วนที่ 1 หมายถึง เป็นส่วนหัวของเว็บไซต์ของธุรกิจ ประกอบไปด้วย โลโก้ของ ธุรกิจและเบอร์โทรศัพท์ติดต่อ

้ ส่วนที่ 2 หมายถึง หมายถึง เป็นส่วนของเมนูหลัก ซึ่งแสดงรายการเมนูที่เชื่อมโยง ไปยังหน้าต่างๆ เว็บไซต์ของธุรกิจ

้ส่วนที่ 3 หมายถึง เป็นส่วนค้นหาเส้นทางการเดินทางโดยการระบุจุดเริ่มต้นและ ปลายทางของธุรกิจที่ต้องการอยากทราบข้อมูลนั้น

ส่วนที่ 4 หมายถึง เป็นส่วนสุดท้าย สำหรับแสดงข้อความการสงวนสิทธิ์ของ ระบบ และชื่อผู้พัฒนาระบบ

## (6) หน้าจอติดต่อเรา

อ้างอิงจากรูป 5.23 สามารถแสดงได้ดังนี้

้ส่วนที่ 1 หมายถึง เป็นส่วนหัวของเว็บไซต์ ประกอบไปด้วย โลโก้องค์การบริหาร ส่วนตำบลบ้านปง และเบอร์โทรศัพท์ติดต่อ

ี ส่วนที่ 2 หมายถึง เป็นส่วนของเมนูหลัก ซึ่งแสดงรายการเมนูที่เชื่อมโยงไปยัง หน้าต่างๆ ของเว็บไซต์

ี่ ส่วนที่ 3 หมายถึง เป็นส่วนที่แสดงแผนที่กูเกิล ตำแหน่งที่ตั้ง และแบบฟอร์มการ ติดต่อออนไลน์ของธุรกิจ

ี ส่วนที่ 4 หมายถึง เป็นส่วนสุดท้าย สำหรับแสดงข้อความการสงวนสิทธิ์ของระบบ และชื่อผู้พัฒนา ระบบ